## How to Present/Share Screen in Google Meet

➢Join a video meeting.

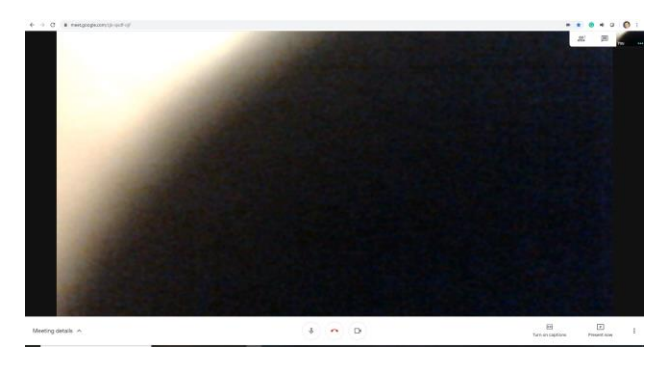

➢In the bottom-right corner, select Present now.

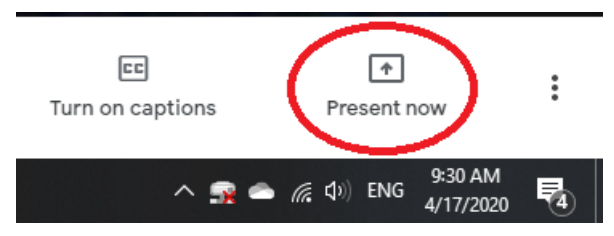

➢Select Your entire screen, A window, or A Chrome tab. For this time, we choose A Window.

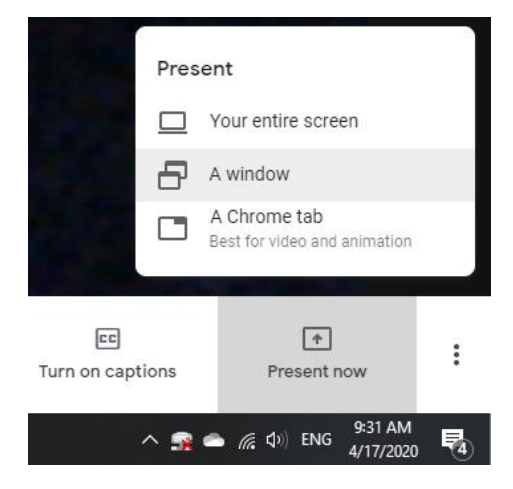

## ➢Select the content you'd like to share.

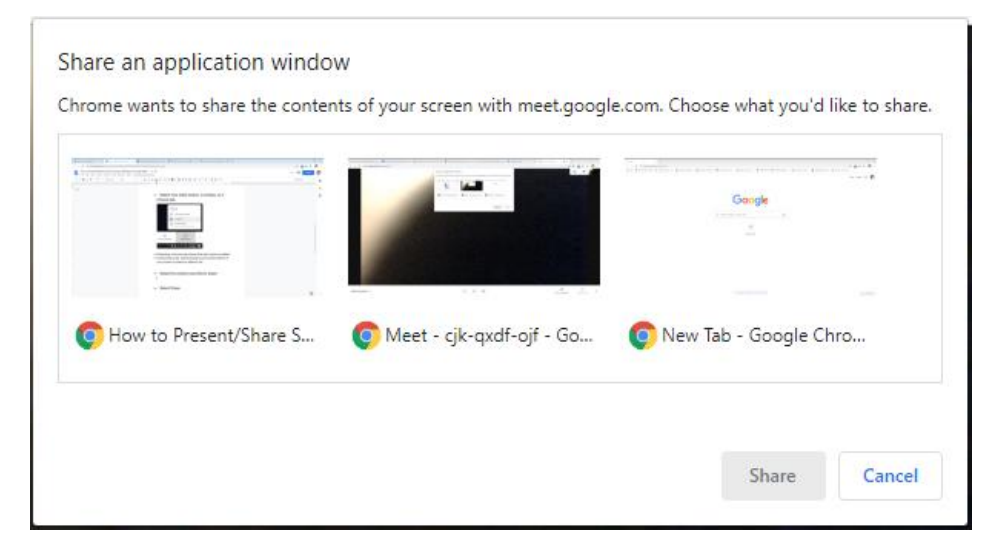

## ► Select Share.

- ❖ If someone is presenting, confirm that you want to present instead.
- ❖ If your camera is turned on, participants continue to see your video while you're presenting.

## ➢Stop presenting

- ❖ In the Meet window, click Stop Presenting.
- ❖ In the bottom-right corner, you can also click You are presenting >> Stop presenting.